# Að "gifta" app SEMSAGT AÐ KAUPA APP Í APPSTORE OG SENDA ÞAÐ ÖÐRUM

### Finndu appið og smelltu á það

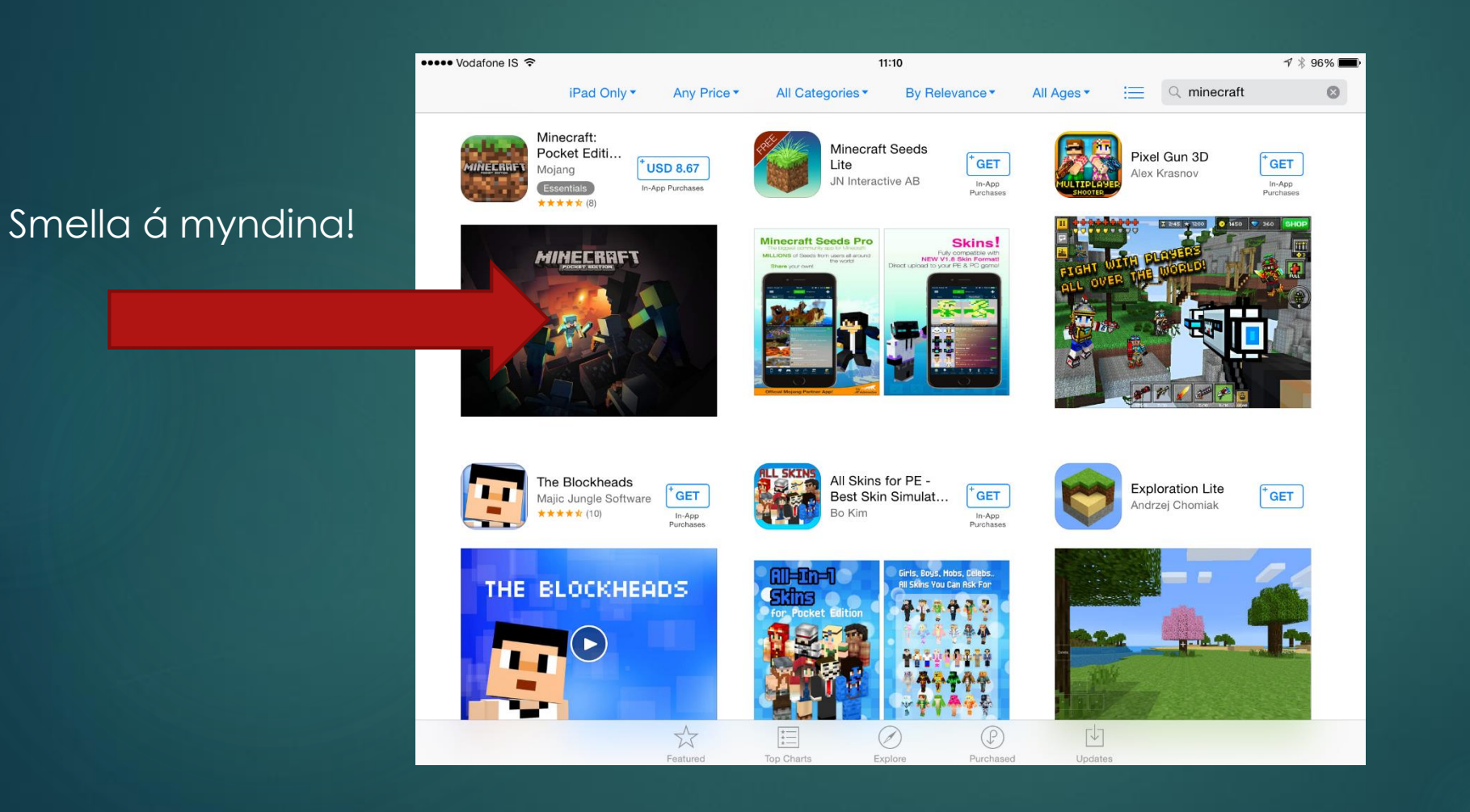

#### Smelltu á "share" takkann

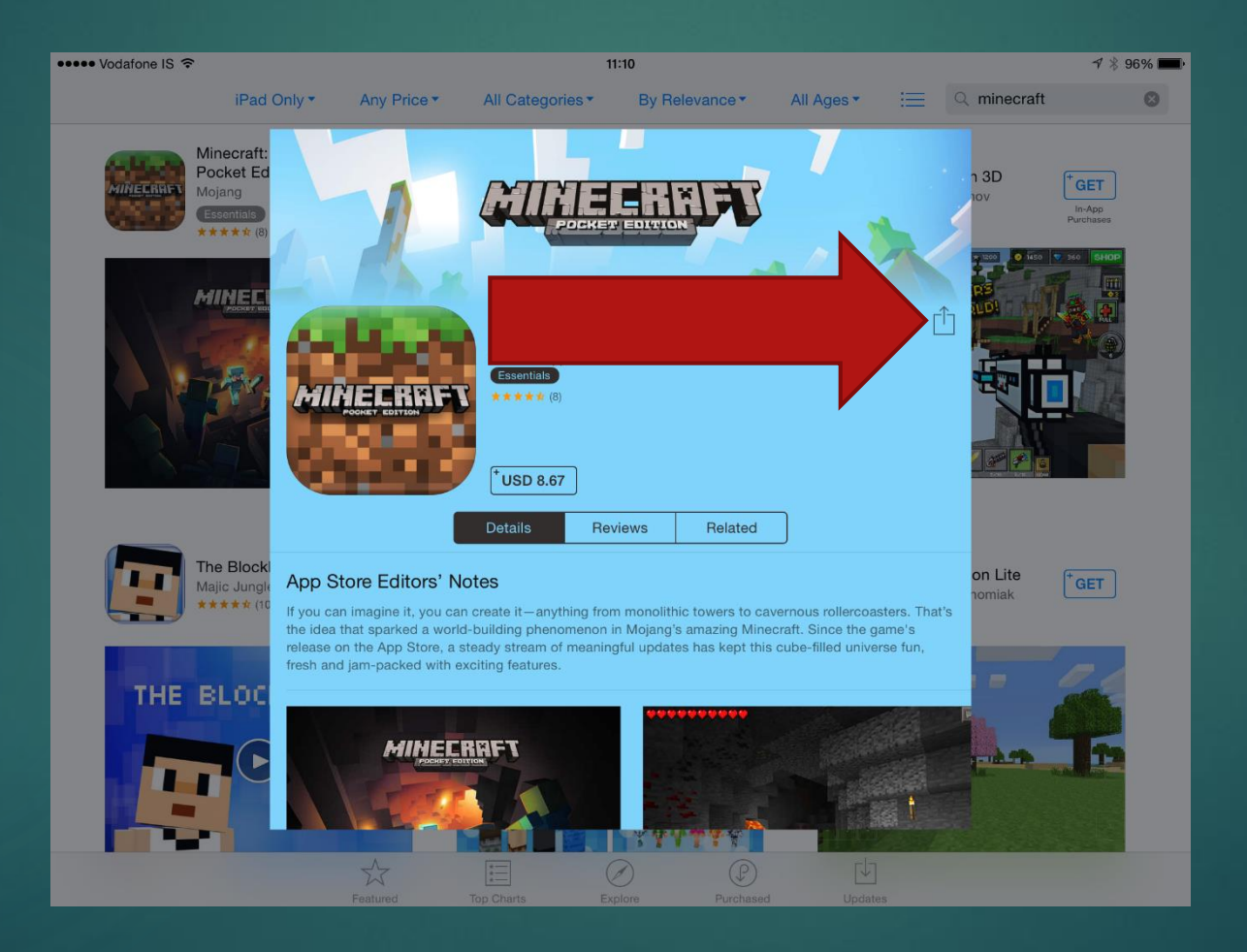

### Veldu "gift"

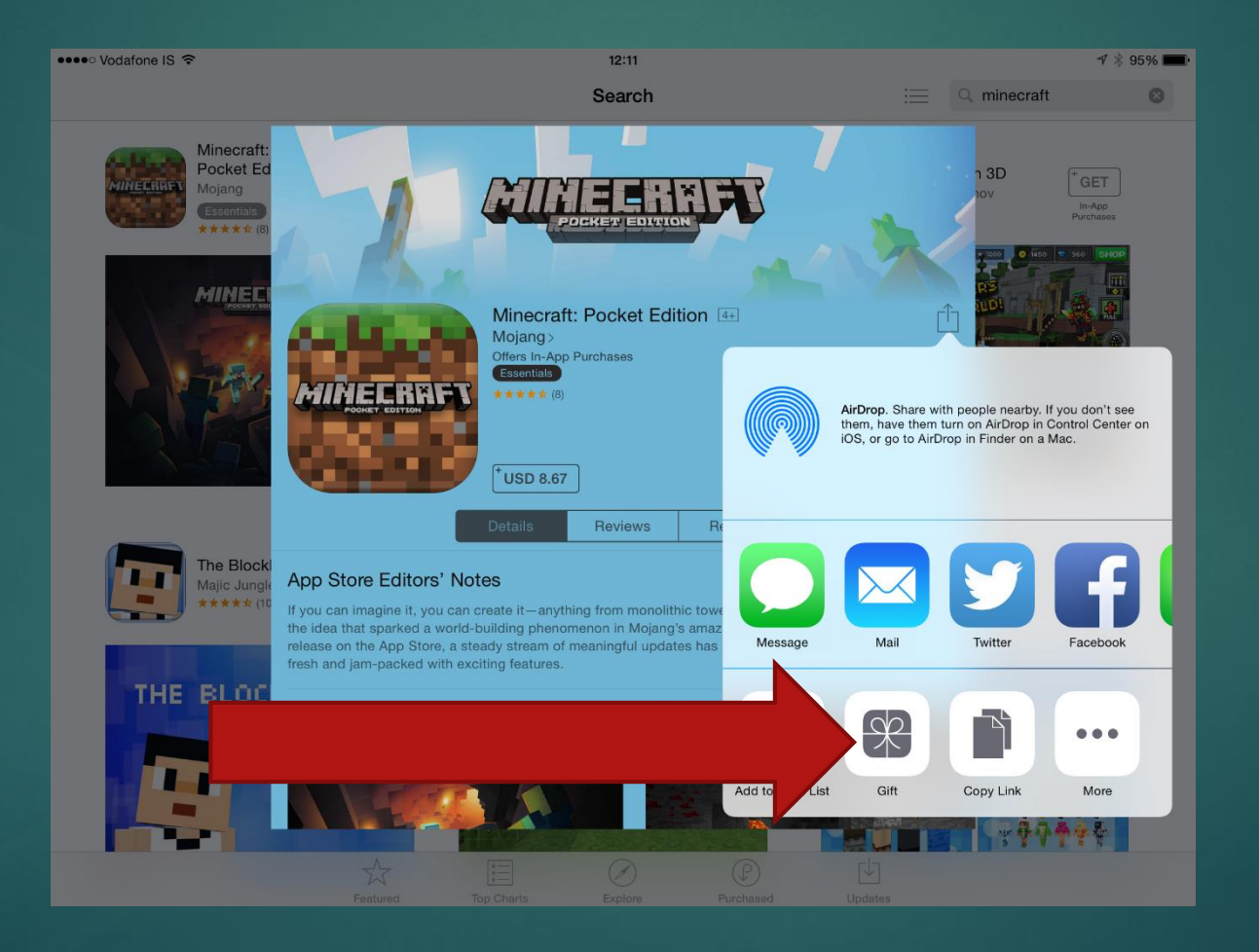

## Sláðu inn AppleID netfang viðtakanda

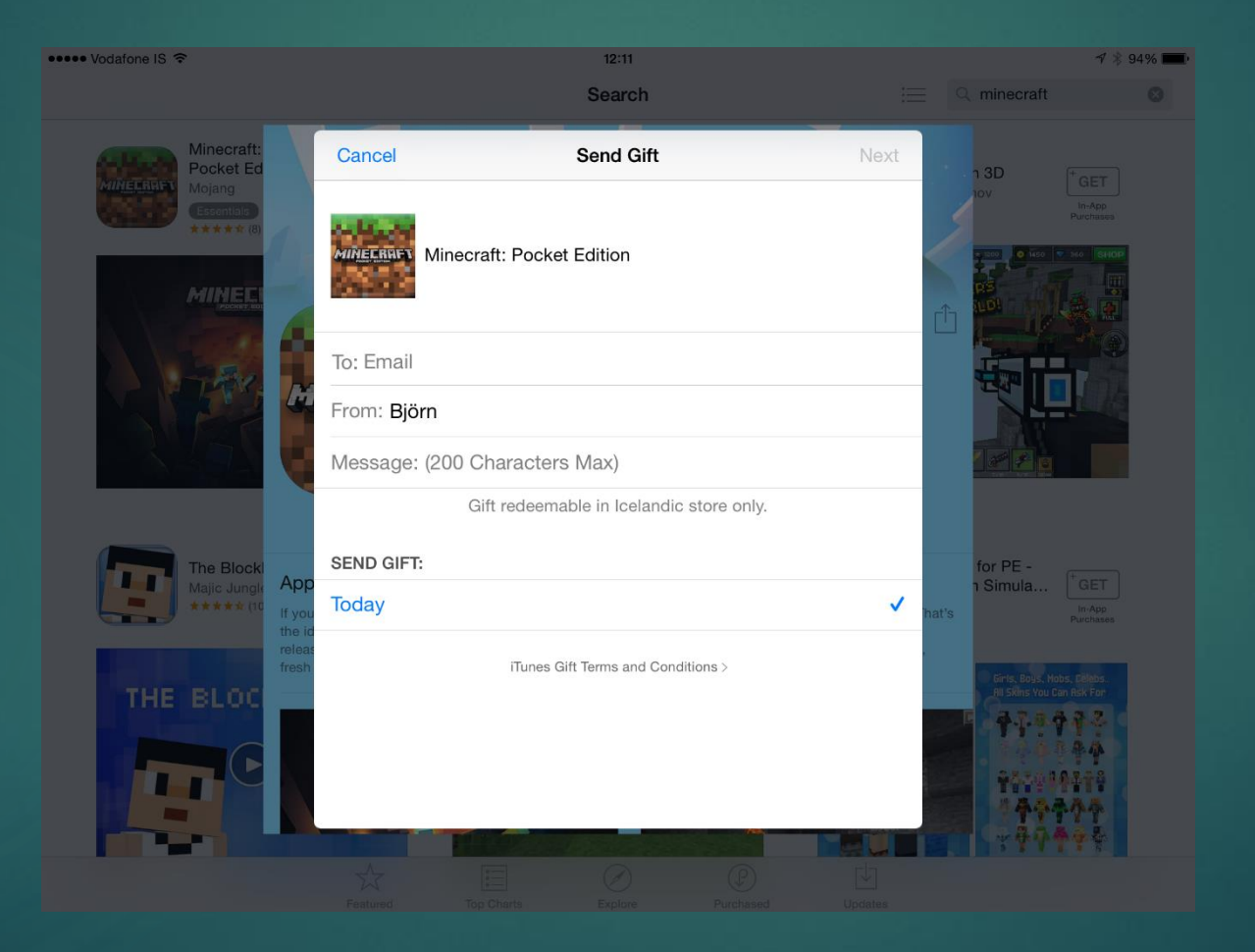